# Information on published software updates

At this point we would like to thank all OAX customers, who have contributed directly to the improvement of the OAX system through their comments and suggestions.

Software-Version: 2.50-00 Release-Date: July 2019

### **WERSI Music Archive for OAX**

The music archive is a list of music titles for which a unique Total Preset has been created. This preset will register a suggested sound, style and tempo for each one of 600 world and 300 german titles.

In the OWN section you can even add your own favourite tracks to the music archive. In the FAV1 and FAV2 columns, you can mark your favourites in two lists for quick access.

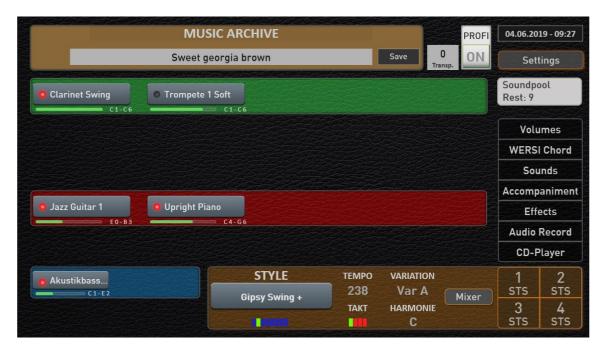

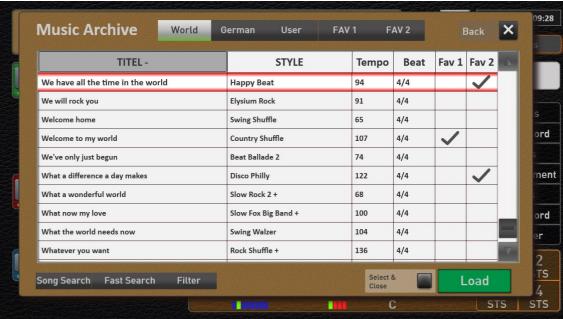

### Microphone and Inputs receive Audio and Wave Effects

The microphone input and the two other inputs AUDIO IN and WAVE receive INSERT and SEND effects. The microphone input receives two send and one insert effects. The Audio and Wave inputs each have one Send and one Insert effect.

There are 52 different effects available. These are reverb and echo effects, phaser, compressor, limiter, detune, equalizer, distortion and many more.

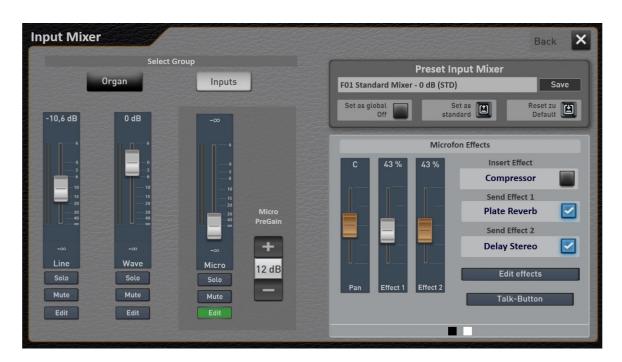

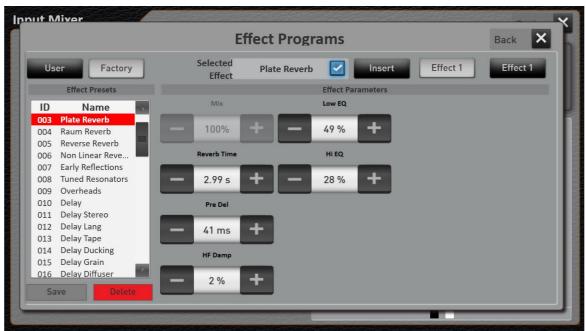

### **New Timbres**

In the new version 2.5 more than 1100 new drum tones have been integrated which are spread over 25 new drum sets. These new drum tones are used for the compatibility of the converted styles. Furthermore, there are some more tones that have been developed especially for the automatic accompaniment.\*

\*) The timbres mentioned in the point "New timbres" cannot be played on the manuals.

### **Edit Drums for Sequences and Styles**

With the OAX 2.5 you have the possibility to change the volume (velocity) of the individual drum sounds in a style or a sequence. This allows you to make a snare a bit quieter and the bass drum a bit louder.

The drum sets contain several versions of some drum sounds. For example, the bass drum or snare or percussion timbres. Here you can change the instruments to hear a different snare or bass drum.

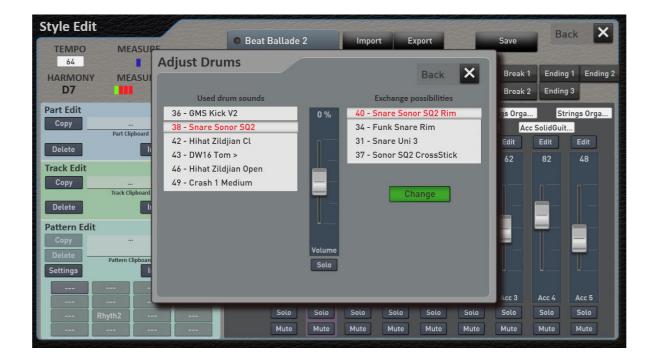

### Conversion of styles from other manufacturers

With the OAX 2.5 you can purchase two modules by activation, with which you can convert styles of other manufacturers and then use them in the OAX system. The modules YAMAHA and ROLAND are available. Further modules are planned.

KEY0005077-000 Yamaha Styles (Tyros & Genos) € 149, KEY0005077-001 Roland Styles € 99,-

**Important note:** There are no styles of the specified manufacturer included. With this extension pack existing styles of the manufacturer can be converted into the OAX format.

# OpenArt-Xtended

### **Selector Controls**

For each timbre on the manuals, you can use the selector controls to make adjustments such as reverb, echo or the dynamic curve. Previously, you had to leave this interface if you wanted to adjust the Selector Controls to a different timbre. With version 2.5, you can switch to the next Selector Controls simply by swiping.

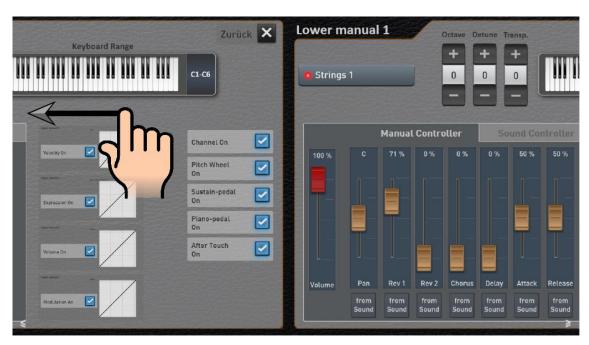

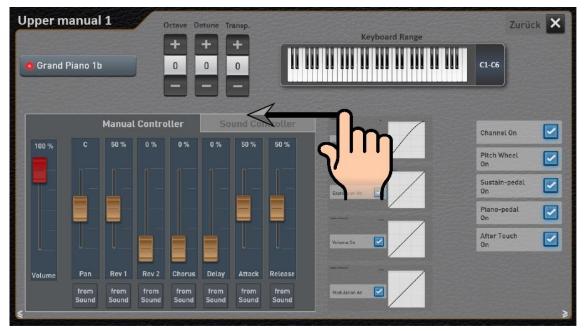

### New operation of the lists in the areas of Sounds, Accompaniments and Total Presets

These lists can now be switched in the line between the alphabetical and numerical order.

### **Example Accompaniment:**

| Accompaniment       | Nr   |          |
|---------------------|------|----------|
| Schlager Beat 1     | 1001 |          |
| Schlager Beat 2 +   | 1002 | $\equiv$ |
| Popschlager +       | 1003 |          |
| Schlagernacht +     | 1004 |          |
| Schlager Pop 2014   | 1005 |          |
| Petry Party +       | 1006 |          |
| Schlager Polka +    | 1007 |          |
| Schlagerqueen +     | 1008 |          |
| Party Modern Mix    | 1051 |          |
| Party Polka         | 1052 |          |
| Party Pop           | 1053 |          |
| Party Schlager Beat | 1054 |          |
| Party Time +        | 1055 | $\nabla$ |

| Accompaniment -   | Nr.  | Δ        |
|-------------------|------|----------|
| Petry Party +     | 1006 |          |
| Polonaise         | 1058 |          |
| Popschlager +     | 1003 |          |
| Samba Latino      | 1170 |          |
| Schlager Ballad   | 1148 |          |
| Schlager Beat 1   | 1001 |          |
| Schlager Beat 2 + | 1002 | _        |
| Schlager Dance    | 1146 |          |
| Schlager Disco    | 1167 |          |
| Schlager Espania  | 1147 |          |
| Schlager Polka +  | 1007 |          |
| Schlager Pop 2014 | 1005 |          |
| Schlager Rumba    | 1149 | $\nabla$ |

### **Example Sounds:**

| Klangname                 | PRG -       | Δ        |
|---------------------------|-------------|----------|
| Overdriven Guitar         | 090-000-120 |          |
| E-Gitarre Verzerrer       | 090-000-121 |          |
| CD-Jazz Gitarre 2         | 091-000-003 |          |
| Comet Gitarre             | 091-000-023 |          |
| Jazzgitarre Split         | 093-000-037 |          |
| Jazz Git>Bläser           | 093-000-039 |          |
| Jazz Gitarre Django       | 093-000-090 |          |
| E-Gitarre Ricky           | 093-000-093 |          |
| E-Git. Strato ohne Vib.   | 093-000-097 |          |
| Pedal Steel Gitarre       | 093-000-100 |          |
| Pedal Steel Slide Gitarre | 093-000-101 |          |
| E-Gitarre Solid           | 093-000-107 |          |
| E-Gitarre Telecaster      | 093-000-108 |          |
| E-Gitarre WahWah          | 093-000-109 |          |
| Dist. Gitarre JL          | 103-000-013 | $\nabla$ |

| Klangname -            | PRG         |          |
|------------------------|-------------|----------|
| E-Gitarre Solid        | 093-000-107 |          |
| E-Gitarre Stratocaster | 090-000-078 |          |
| E-Gitarre Strumming    | 005-000-000 |          |
| E-Gitarre Telecaster   | 093-000-108 |          |
| E-Gitarre WahWah       | 093-000-109 |          |
| Fender Strat 1         | 007-000-046 |          |
| Fender Strat 2         | 007-000-047 |          |
| Fender Strat Chorus    | 007-000-048 |          |
| GG-MutedGitarre        | 007-000-041 |          |
| GM027 Jazz Guitar      | 089-000-026 |          |
| GM028 Electric Guitar  | 089-000-027 |          |
| GM029 Muted Guitar     | 089-000-028 |          |
| GM030 Overdr. Guitar   | 089-000-029 |          |
| GM031 Distor. Guitar   | 089-000-030 |          |
| GM032 Harm. Guitar     | 089-000-031 | $\nabla$ |

### General

- The preset live settings are now selected by holding the headline TOTAL PRESETS instead of simply tapping. Tapping now takes you to the music archive.
- Revision of some factory styles that, under certain conditions, could cause the system to crash.
- Cleaning up further mistakes

| a 6:              |         |               | . !!      |
|-------------------|---------|---------------|-----------|
| Software-Version: | 2.00-00 | Release-Date: | Juli 2018 |

### **166 New Timbres**

In the last few months 166 new timbres have been created, most of them working with new samples. Many old timbres from the OAS era were replaced with new recordings.

**Note:** These massive changes will also make your Total Presets sound different. If you notice any inconsistencies, simply send an e-mail to <a href="mailto:OAX@wersi.net">OAX@wersi.net</a> and we will follow up on your comments.

| Nr. | LSB | PRG | Name                 | Тур       |
|-----|-----|-----|----------------------|-----------|
| 1   | 90  | 23  | Accordion-Musette 1  | Accordion |
| 2   | 90  | 64  | Accordion -Musette 2 | Accordion |
| 3   | 82  | 59  | Accordion -Musette 3 | Accordion |
| 4   | 82  | 60  | Accordion -Musette 4 | Accordion |
| 5   | 90  | 24  | Bandoneon 1          | Accordion |
| 6   | 90  | 60  | Bandoneon 2          | Accordion |
| 7   | 90  | 61  | Bandoneon 3          | Accordion |
| 8   | 90  | 21  | Diatonisch 1         | Accordion |
| 9   | 90  | 62  | Diatonisch 2         | Accordion |
| 10  | 90  | 26  | Mouthorgan           | Accordion |
| 11  | 89  | 33  | GM034 Finger Bass    | Bass      |
| 12  | 89  | 34  | GM035 Picked Bass    | Bass      |
| 13  | 89  | 35  | GM036 Fretles Bass   | Bass      |
| 14  | 89  | 36  | GM037 Slap Bass 1    | Bass      |
| 15  | 89  | 37  | GM038 Slap Bass 2    | Bass      |
| 16  | 89  | 38  | GM039 Synthe Bass 1  | Bass      |
| 17  | 89  | 39  | GM040 Synthe Bass 2  | Bass      |
| 18  | 91  | 92  | Contrabass           | Bass      |
| 19  | 84  | 35  | Slap Bass            | Bass      |
| 20  | 84  | 36  | Synthe Bass          | Bass      |
| 21  | 93  | 2   | Synthebass Ped       | Bass      |
| 22  | 91  | 28  | Bariton Sax 1        | Brass     |
| 23  | 90  | 107 | Brass Big Band 3     | Brass     |
| 24  | 90  | 108 | Brass Big Band Warm  | Brass     |
| 25  | 90  | 14  | Brass Section 1      | Brass     |
| 26  | 84  | 75  | Brass Section 2      | Brass     |
| 27  | 82  | 77  | Brass Section 3      | Brass     |
| 28  | 91  | 114 | Brass Orchestra 1    | Brass     |
| 29  | 90  | 103 | Brass Sforzando      | Brass     |
| 30  | 93  | 55  | BrassBass            | Brass     |
| 31  | 7   | 113 | Bag Pipe             | Brass     |
| 32  | 91  | 66  | Bag Pipe Band Tuned  | Brass     |
| 33  | 7   | 115 | Bag Pipe Double      | Brass     |
| 34  | 7   | 114 | Bag Pipe Grace       | Brass     |
| 35  | 8   | 64  | English Horn 2       | Brass     |
| 36  | 91  | 29  | Bassoon 1            | Brass     |

Seite 6 von 36

| 37 | 90 | 104 | Glenn Miller Sound     | Brass  |
|----|----|-----|------------------------|--------|
| 38 | 90 | 97  | Horn Ensemble          | Brass  |
| 39 | 90 | 98  | Horn Section Swell     | Brass  |
| 40 | 90 | 99  | Horn Section Warm      | Brass  |
| 41 | 90 |     | Horn Solo              | Brass  |
| 42 | 90 | 20  | Oboe                   | Brass  |
| 43 | 93 | 64  | Pedalbass+Tuba         | Brass  |
| 44 | 91 | 30  | Piccolo Flöte 1        | Brass  |
| 45 | 82 | 37  | Posaune 3 Bass         | Brass  |
| 46 | 93 | 80  | Flute Transverse 1     | Brass  |
| 47 | 91 | 31  |                        | Brass  |
| 48 | 93 |     | Sax -> Brass 16        | Brass  |
| 49 | 93 | 33  | Sax -> Brass 8         | Brass  |
| 50 | 91 | 33  | Shakuhachi 1           | Brass  |
| -  | 91 | 68  | Shanai                 | Brass  |
| 51 |    | 27  | Tuba 1                 |        |
| 52 | 91 |     |                        | Brass  |
| 53 | 82 | 40  | Tuba 2                 | Brass  |
| 54 | 84 | 79  | Tuba Acc               | Brass  |
| 55 | 93 | 59  | Alt Sax 3 MF           | Brass  |
| 56 | 90 | 81  | 12 String              | Guitar |
| 57 | 91 | 84  | 12 String Steel        | Guitar |
| 58 | 8  | 57  | Balalaika              | Guitar |
| 59 | 8  | 58  | Balalaika Tremolo      | Guitar |
| 60 | 91 | 62  | Banjo 1                | Guitar |
| 61 | 84 | 27  | Banjo 2                | Guitar |
| 62 | 93 | 107 | E-Gitarre Solid        | Guitar |
| 63 | 90 | 78  | E-Gitarre Stratocaster | Guitar |
| 64 | 93 | 108 | E-Gitarre Telecaster   | Guitar |
| 65 | 93 | 109 | E-Gitarre WahWah       | Guitar |
| 66 | 82 | 14  | Strat Clean            | Guitar |
| 67 | 82 | 16  | Strat Chorus           | Guitar |
| 68 | 82 | 17  | Strat Wah              | Guitar |
| 69 | 82 | 18  | Strat Tremolo          | Guitar |
| 70 | 82 | 19  | Strat Harmonics        | Guitar |
| 71 | 90 | 44  | Dulcimer               | Guitar |
| 72 | 90 | 124 | Harp                   | Guitar |
| 73 | 8  | 59  | Mandolaika             | Guitar |
| 74 | 90 | 82  | Mandoline 1            | Guitar |
| 75 | 8  | 55  | Mandoline 2            | Guitar |
| 76 | 8  | 54  | Mandoline 2 Solo       | Guitar |
| 77 | 8  | 56  | Mandoline 2 Tremolo    | Guitar |
| 78 | 90 | 83  | Mandolinen-Orchestra   | Guitar |
| 79 | 90 | 4   | Natural Guitar 1       | Guitar |
| 80 | 90 | 79  | Natural Guitar 2       | Guitar |
| 81 | 91 | 63  | Shamisen               | Guitar |
|    |    |     |                        | 1      |

| 83       93       106       Spain Guitar       Guitar         84       91       83       Steel Guitar 1       Guitar         85       93       105       Steel Guitar 2       Guitar |   |
|----------------------------------------------------------------------------------------------------|---|
|                                                                                                    |   |
| 85 93 105 Steel Guitar 2 Guitar                                                                                                    |   |
| <del>                                     </del>                                                                                                    |   |
| 86 8 60 Ukelele Guitar                                                                                                    |   |
| 87 90 80 Western- Guitar 1 Guitar                                                                                                    |   |
| 88 90 25 Zither 1 Guitar                                                                                                    |   |
| 89 90 84 Zither 2 Guitar                                                                                                    |   |
| 90 90 117 Reed Organ Organ                                                                                                    |   |
| 91 90 10 Celesta Percussio                                                                                                    | n |
| 92 90 9 Bells Percussio                                                                                                    | n |
| 93 91 65 Kalimba Percussio                                                                                                    | n |
| 94 91 82 Karibik Percussio                                                                                                    | n |
| 95 91 64 Koto Percussio                                                                                                    | n |
| 96 90 115 Marimba 2 Percussio                                                                                                    | n |
| 97 90 114 Musicbox Percussio                                                                                                    | n |
| 98 91 70 Steeldrum 1 Percussio                                                                                                    | n |
| 99 7 50 Stereo Xylophon Percussio                                                                                                    | n |
| 100 91 69 Tinkle Bell Percussio                                                                                                    | n |
| 101 90 116 Tubular Bells 1 Wood Percussio                                                                                                    | n |
| 102 81 58 Tubular Bells 2 Double Percussio                                                                                                    |   |
| 103 81 59 Tubular Bells Metall Percussio                                                                                                    |   |
| 104 90 1 Vibraphon 1 Percussio                                                                                                    | n |
| 105 90 65 Vibraphon 2 Percussio                                                                                                    |   |
| 106 93 56 Vibraphon Tremolo Percussio                                                                                                    |   |
| 107 7 52 Xylophon Percussio                                                                                                    | n |
| 108 90 56 Xylophon Holz Percussio                                                                                                    | n |
| 109 91 115 2 Violins Strings                                                                                                    |   |
| 110 91 67 Fiddle Strings                                                                                                    |   |
| 111 91 113 Orchestra Barock Strings                                                                                                    |   |
| 112 82 86 Pop Strings Strings                                                                                                    |   |
| 113 82 87 Pop Strings + Pad Strings                                                                                                    |   |
| 114 82 88 Strings 2 Sustain Strings                                                                                                    |   |
| 115 82 89 Strings Sustain Oktave Strings                                                                                                    |   |
| 116 82 90 Strings Sustain + Synvoc Strings                                                                                                    |   |
| 117 91 106 Strings + Harp Strings                                                                                                    |   |
| 118 91 111 Strings + Horns Strings                                                                                                    |   |
| 119 90 122 Viola / Bratsche Strings                                                                                                    |   |
| 120 90 8 Violine 1 Strings                                                                                                    |   |
| 121 90 101 Violine 2 Strings                                                                                                    |   |
| 122 91 116 Violine Solo Strings                                                                                                    |   |
| 123 93 118 Strings Organ 2 Strings                                                                                                    |   |
| 124 9 125 Amazing Solo 1 Synthe                                                                                                    |   |
| 125 9 126 Amazing Solo 2 Synthe                                                                                                    |   |
| 126 91 36 Ocarina Synthe                                                                                                    |   |
| 127 91 26 Orchesterhit Synthe                                                                                                    |   |

WERSI Entwicklung Samstag, 13. Juli 2019 Seite 8 von 36

| 128 | 91 | 86  | Paradise               | Synthe |
|-----|----|-----|------------------------|--------|
| 129 | 90 | 27  | Rolandy                | Synthe |
| 130 | 9  | 122 | Schlager Pad 1         | Synthe |
| 131 | 9  | 123 | Schlager Pad 2         | Synthe |
| 132 | 9  | 124 | Schlager Pad 3         | Synthe |
| 133 | 91 | 24  | Synthe Strings 1       | Synthe |
| 134 | 91 | 25  | Synthe Strings 2       | Synthe |
| 135 | 91 | 85  | Vollenweider           | Synthe |
| 136 | 91 | 46  | Warm Pad               | Synthe |
| 137 | 81 | 46  | Cembalo + Oktave       | Piano  |
| 138 | 90 | 112 | Cembalo 1              | Piano  |
| 139 | 81 | 45  | Cembalo Italy          | Piano  |
| 140 | 90 | 113 | Clavinet 1             | Piano  |
| 141 | 91 | 97  | Clavinet 1 Stereo      | Piano  |
| 142 | 93 | 33  | Diatonisch Chorus      | Piano  |
| 143 | 93 | 29  | Diatonisch Mixed       | Piano  |
| 144 | 93 | 31  | Diatonisch+Bandoneon   | Piano  |
| 145 | 90 | 111 | Elektrik Grand 1       | Piano  |
| 146 | 91 | 72  | Elektrik Grand 2       | Piano  |
| 147 | 91 | 95  | EP Fantasy E-Piano     | Piano  |
| 148 | 91 | 98  | EP Smooth E-Piano      | Piano  |
| 149 | 91 | 99  | E-Piano 2              | Piano  |
| 150 | 91 | 100 | E-Piano Bells          | Piano  |
| 151 | 91 | 93  | E-Piano Mark I         | Piano  |
| 152 | 91 | 94  | E-Piano Mark II        | Piano  |
| 153 | 90 | 3   | E-Piano 1              | Piano  |
| 154 | 90 | 2   | E-Piano MK1            | Piano  |
| 155 | 91 | 101 | E-Piano Pad            | Piano  |
| 156 | 90 | 0   | Grand Piano 2          | Piano  |
| 157 | 91 | 71  | Grand Piano 2 + Oktave | Piano  |
| 158 | 93 | 89  | Grand Piano 2 Klassik  | Piano  |
| 159 | 90 | 109 | Grand Piano Hell 2     | Piano  |
| 160 | 90 | 110 | Honky Tonk 2           | Piano  |
| 161 | 81 | 7   | Piano Upright          | Piano  |
| 162 | 91 | 73  | Piano + Chor           | Piano  |
| 163 | 91 | 91  | Piano + Streicher      | Piano  |
| 164 | 9  | 59  | Chor Aah 2             | Vocal  |
| 165 | 9  | 58  | Chor Synthe 2          | Vocal  |
| 166 | 9  | 57  | Oooh Vocals            | Vocal  |

### **New Sound Controllers**

More than 1,100 timbres (not only the new timbres) were equipped with a new configuration of the sound controllers. The sound controllers are located on each selector next to the manual controls.

On the first two values there is always an equalizer with "Bass" and "Treble". This allows you to control each individual sound in the frequency spectrum and save this setting in your Total Preset.

The values 3 and 4 are individually assigned interesting sound effects or functions depending on the sound. For example, you can add a second, suitably prepared timbre to the sound of many timbres. Or begin a sonic journey through time from 1920 to the present day with the jazz piano.

The values 5 and 6 are attack and release, so that you can quickly access the envelope for your Total Preset.

**Note:** You can "experiment" to your heart's content in the settings. With the "from sound" setting, everything is set back to the factory settings.

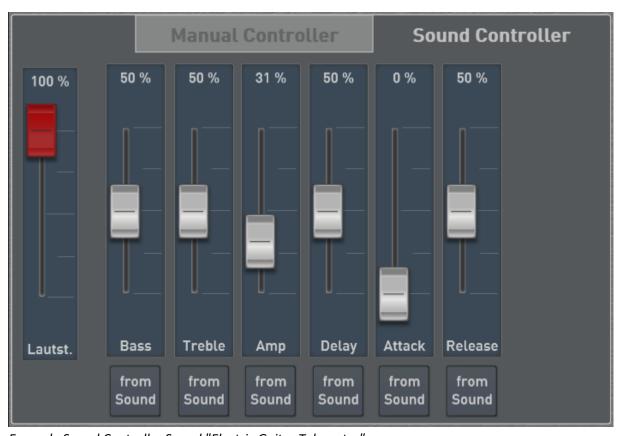

Example Sound Controller Sound "Electric Guitar Telecaster"

Important note: If you have already modified the Sound Controllers in your Total Presets, you may have to adjust the presets you have already saved. This applies ONLY to the SOUND CONTROLLER and not to the MANUAL CONTROLLER.

### Overhaul of the GM Bank

In connection with the new timbres, the GM Bank with its 128 timbres was also reworked.

### **New extension package WINNETOU-MELODIEN**

One software for all WERSI OAX instruments. It contains 4 melodies by Martin Böttcher from well-known Karl May films.

The scope of delivery includes four MP3 files in 3 versions (demo, play without left hand, play without left hand and pedal bass).

Also included are 16 total presets with the appropriate sound registrations, as well as the notation that is directly linked to the presets. So you can start right away!

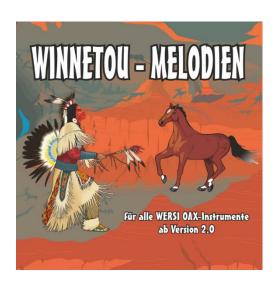

## WINNETOU-MELODIE

C Dm G Dr

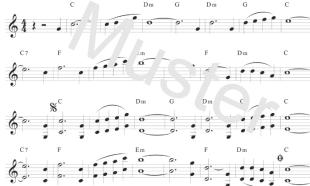

### **Contents:**

### Winnetou melody

from the film "Winnetou II".

### **Old Shatterhand melody**

from the film "The Silver Lake Treasure".

**Schut-Melody** from the film "Der Schut".

**Old Surehand melody** from the film "Old Surehand".

16x Total Presets

12x MP-3 files

4x Sheet Music

# Two new sheet music packages -> Sheet music package 3 Schlager 1 -> Sheet music package 4 Instrumental Folksongs

In each of the packages you will find 200 pieces of sheet music from the sections Schlager (sheet music package 3), instrumental titles and German folk songs (sheet music package 4).

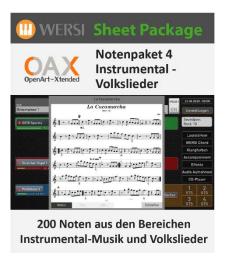

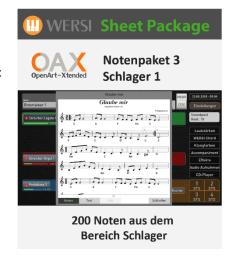

A list of the titles can be found in the corresponding operating instructions, which you can download from our homepage.

www.wersi.net/service.html

### **New Timbre Mapping**

Due to the new timbres, the mapping on many timbre buttons was reconfigured. Of course, this has no influence on your existing Total Presets.

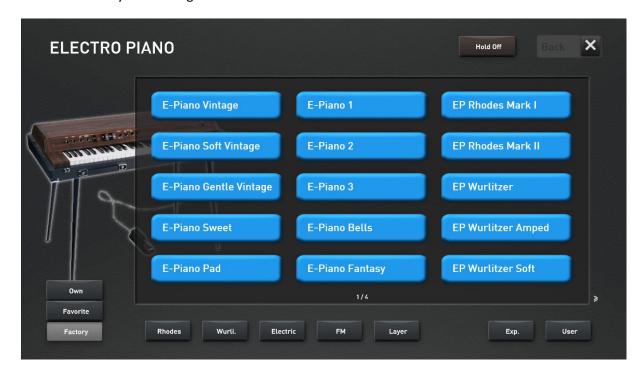

### **Extension of the STS Presets**

The missing STS presets for the factory styles have been added. Now all factory styles have four STS presets.

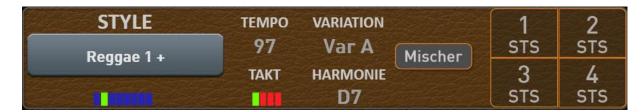

### Adjustable effects for VB3 and OX7

The two variable drawbar systems OAX7 and VB3 were not yet coupled to the four general effects. With the V 2.00 you can set Hall1, Hall2, Chorus and Echo for each selected organ and save them into the Total Presets.

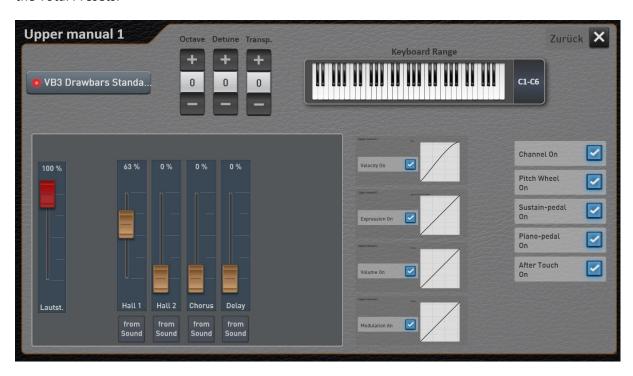

### **Master Tune - Overall Tuning**

You can now also control the overall tuning of OAX instruments under General Settings.

In contrast to the standard tuning of A = 440Hz, a control range of 414.8 to 466.8 Hz is available. This corresponds to approx. +/- one semitone (50 cents).

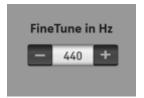

### Improvement of the timbres in the accordion live

The foot positions, beats and stereo distribution of all accordion types have been newly calibrated. The result is a fuller sound with a great stereo effect.

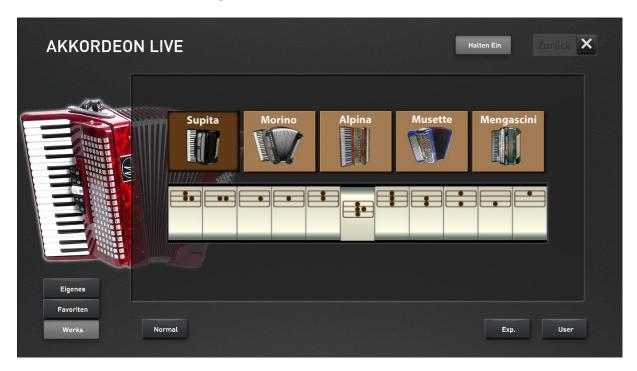

### TeamViewer start directly from the OAX interface

Our service staff can connect to your instrument via the Internet using the TeamViewer software program.

TeamViewer can now be started directly from the OAX interface in the SETTINGS and GENERAL SETTINGS area.

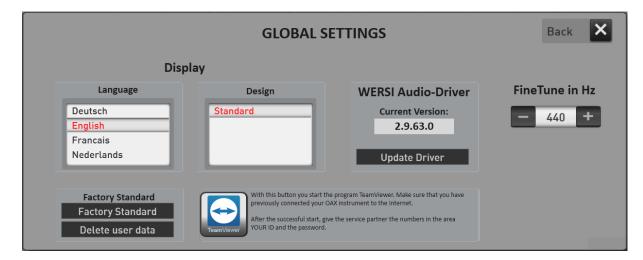

### Harmony display

Even when playing MIDI sequences and audio files, the currently selected harmony is now displayed.

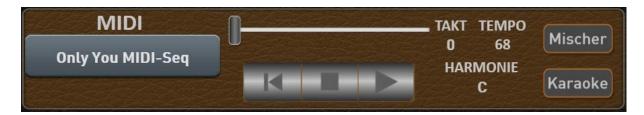

### **Transposing MIDI sequences**

With the Transpose function, MIDI sequences can now also be transposed and saved again.

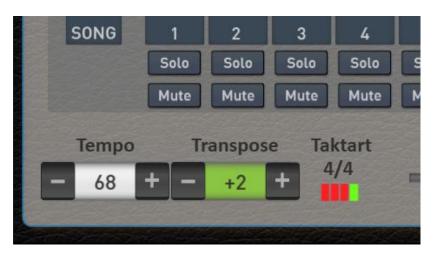

### Harmony via pedal

As soon as the harmony detection is set to WERSI PEDAL, the two footswitches on the sill automatically receive the function Left -> Seventh and Right -> Minor.

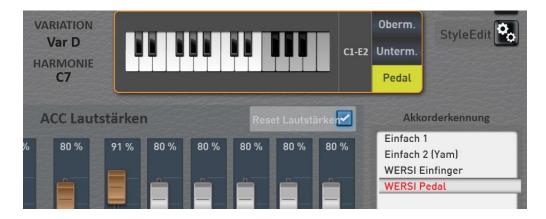

Continue to fix bugs and improve performance.

| Software-Version: 1.51-00 | Release-Date: | 01. Februar 2018 |
|---------------------------|---------------|------------------|
|---------------------------|---------------|------------------|

**Info:** The version 1.51 is an intermediate version in which we have optimized structural areas in the "inside" of the OAX software. If version 1.50 is already installed, only the EXE file is needed.

### News

### **Total Preset Live Settings**

The term Total Preset Live Settings has three features that can help you work with Total Presets.

**ATTENTION:** As the name implies, these are live settings that have to be reactivated after switching the instrument off.

You can reach the "Total Preset Live Settings" display by briefly pressing the "TOTAL PRESETS" heading.

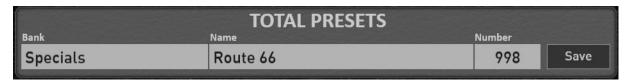

The following display appears:

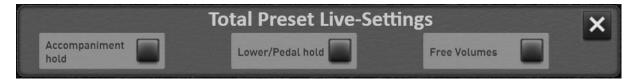

Operating Instructions Chapter 9.2 "Total Preset Live Settings"

### Conversion start / stop for styles, AUDIO and MIDI

Styles, MIDI sequences and AUDIO files sometimes failed to start and stop. This area has been debugged and the interface has been rebuilt to allow preloading of files.

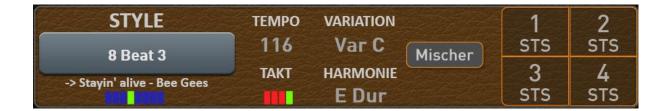

In the above example, the Style "8 Beat 3" is currently playing and the MIDI sequence "Stayin 'alive - Bee Gees" is preloaded. After the style is stopped or ended with an ending, the MIDI sequence is loaded and can be started immediately with Start / Stop.

**Note:** Of course, there is no preloading of styles, as styles always move to the next measure.

| ı | Software-Version:  | 1.50-03 | Release-Date: | 06. November 2017     |
|---|--------------------|---------|---------------|-----------------------|
| ı | Juliwaie-veisiuli. | 1.50-05 | nelease-Date. | i oo. Novellibel 201/ |

Version 1.50-03: Internal improvements and bug fixes

### Optimization of the accompaniment

Comprehensive changes were made to the harmony implementation in the style accompaniment. The harmonic changes now sound much more gentle.

Extensive changes in the style accompaniment and tone generation were necessary.

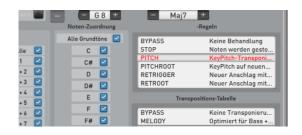

You do not need to set anything else since the styles have already been modified.

**Note:** If you have modified and imported Styles, for example, imported from the TYROS 2, you must import them again or change the tracks manually to the new system.

**Something else:** Since OAS Software 7, the previous sound engine has been used by an American company and filled with our WERSI sounds. A few months ago, the sound engine was bought and we can now optimize and further develop the WERSI sound engine for the OAX-System. One of the first results is the new optimization of the accompaniment system.

### Drums with multi-stage samples

All drumsets and drum samples have been reworked. Here, multi-stage samples per drum sound are now also widely used.

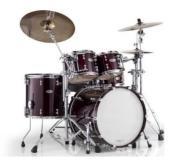

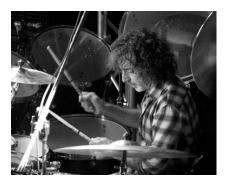

### **Brush samples by Simon Phillips**

We could win Simon Phillips for the brush drum sounds. He became known as drummer of the band Toto. His other references include Asia, Jeff Beck, Peter Gabriel, Mick Jagger, Judas Priest, Gary Moore, Mike Oldfield, Joe Satriani and The Who.

So play in your OAX with sound colors of a world star.

Grand Piano 1a
Grand Piano 1b
Grand Piano 1 Closed
HonkyTonk 1

### **Expansion of Grand Piano sounds**

The Grand Piano sounds have been extended with further Velocity steps and now the sound is even more realistic.

Grand Piano 1 Octave
Grand Piano 1 + Strings
GP 1 + Solo Strings

### Volume indicator in the display

In order to have a direct view of the volume of the individual selectors, you can now view them directly under each selector.

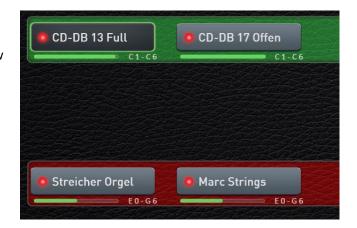

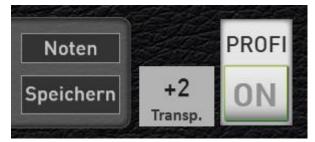

### Transposer in the display

The current transposer value is now shown in the display.

### Karaoke display for MIDI sequences

If a MIDI sequence with text or harmonics is stored, these can be displayed on the screen.

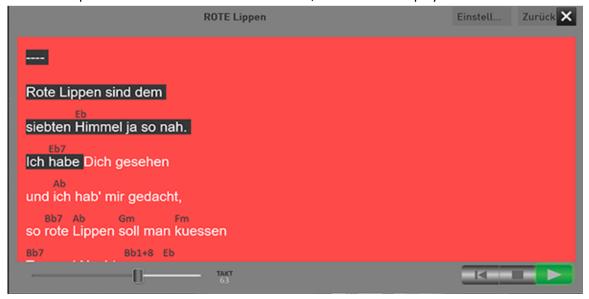

**Tip:** The karaoke window can be moved freely and freely resize. If you have a second screen connected, you can also move the karaoke window to the second screen.

If you own an iPad or Android tablet, you can also use the XDisplay (paid) add-on program and a USB cable that matches the tablet, and move the karaoke window on the tablet. If you have any questions, please contact your WERSI partner.

### Style sequencer

With the new Style sequencer, you can specify the complete sequence of a musical track in advance. Automatically, the harmonies for the musical title are changed, fill ins, breaks, variations and total presets change as by ghost hand.

For you to get started immediately, some music titles have already been entered. You can find these finished style sequences from Total Presets 181 in the Bank Style sequences in the Factory area. For these six demo songs are also notes available.

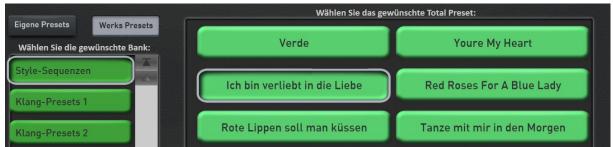

Choose for example the Preset 183 "Ich bin verliebt in die Liebe" (I am in love with love) and open the memorized sheet of music. Start the song and play notes. The input of the harmonies for the automatic accompaniment and the selection of new sound colors happens automatically. You will be amazed!

For instructions in the programming manual, please refer to chapter 2.2 "Style Sequencer".

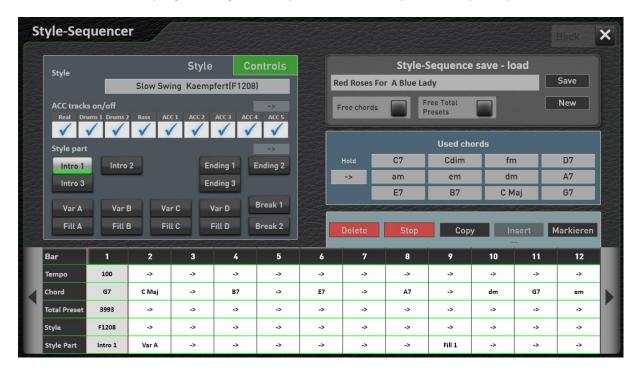

### Notes can be moved to a second display

Like the karaoke display, the notes can now be moved to a second display. You can also use this second display vertically, so that an entire sheet of music can be displayed

WERSI recommends using the xDisplay program, which has been released for Android and iOS. This allows you to use an existing Apple or Android tablet. For further information, please visit our download page.

Of course, a second screen can also be used over free VGA or HDMI connections.

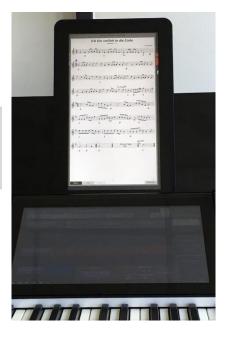

### **Additional adjustments**

- 1. Delete read-only MIDI, audio and style files now possible
- 2. MIDI sequences automatically return to the beginning at the end
- 3. New function to return the instrument to the factory state.

| Software-Version: | 1.45-02 | Release-Date: | 05. April 2017 |
|-------------------|---------|---------------|----------------|
|-------------------|---------|---------------|----------------|

Adjustments for the new OAX1 keyboard

# Integration StylePaket ABBA Programmed by Robert Bartha

ABBA was one of the most commercially successful music groups worldwide. But even more than 30 years after their separation - without further performances and new songs - the music still has a high popularity.

For the OAX system Robert Bartha has created a StylePackage with styles for the number one hits Dancing Queen, Mamma Mia, Super Trouper, The Winner Takes It All, Waterloo and Gimme Gimme Gimme. There are four STST presets stored for each style.

The package can be activated for € 99, -. Ask your WERSI-Partner.

### Error corrections

Style Orgel Waltz Break 1 was destroyed
Style Schlager Espania with minor seventh no bass
Style 8 Beat Jonathan Variation D stops after two bars
Further error correction within the software

### 1.45-01

Footpedal OAX1

### 1.45-02

Delete Total Presets
Switch between the harmony recognitions

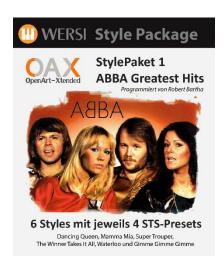

| Software-Version: | 1.40-00 | Release-Date: | 19. December 2016 |
|-------------------|---------|---------------|-------------------|
|-------------------|---------|---------------|-------------------|

### • Own mapping for sounds and styles

With the new mapping function you have the possibility to put the most used sounds and styles in your own mapping. Each sound and accompaniment button has up to 15 separate levels.

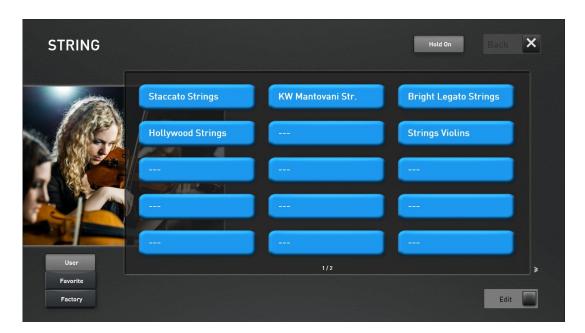

### • Direct select for sounds and accompaniment

The direct select function let you set whether a sound or accompaniment is selected directly when you press a sound or accompaniment button

### • Favorites for sounds and accompaniments

Your OAX system remembers from the Version 1.40, which sounds and accompaniments you use most frequently. There is a favorite list for each sound and accompaniment button.

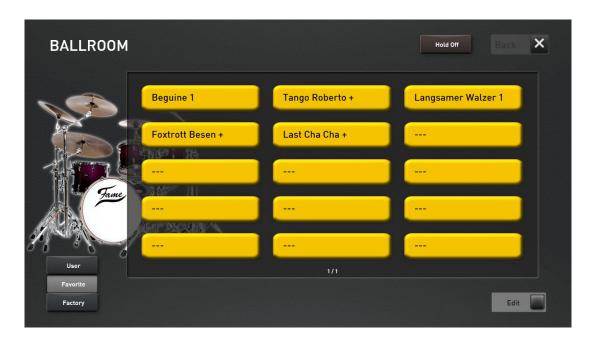

### • New drum sounds

For the new version V1.40, over 90% of existing drum sounds have been replaced with new samples.

400 new drums samples are used, which have been recorded extensively in a Cologne recording studio. There are now 14 new drumsets available:

**Note:** In the case of such extensive changes, of course, the volume ratios also change. So it is possible that you may have to adapt your own total presets to the new conditions.

| Standard Kit 1 |
|----------------|
| Standard Kit 2 |
| Acoustic Kit   |
| Room Kit       |
| Power Kit 1    |
| Power Kit 2    |
| Rock Kit       |
| Electro Kit    |
| Analog Kit     |
| Dance Kit      |
| Studio Kit     |
| Jazz Kit       |
| Hit Kit        |
| Brush Kit      |
|                |

• New guitars, basses and other modified sounds are used in the automatic accompaniment area.

### • Complete revision of internal styles

Because of the new drum sounds, all factory styles have been adapted and revised.

### • Integration of James Last styles, sounds and total presets

The James Last package from the OAS series has been adapted into the OAX system. Here are the styles, sounds, total presets and effects:

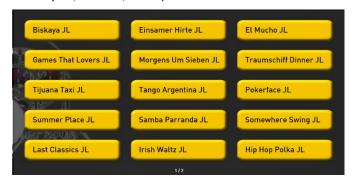

The 20 styles can be found on the Style button Film & Show in the subgroup JL and in the Style list in the places 2209 to 2228.

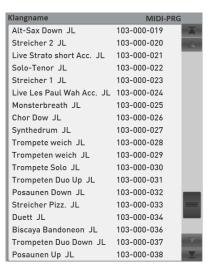

The 43 sounds are mapped to the corresponding sound buttons and marked with JL. In the sound list, you will find the sounds in the bank 103.

The 40 total presets can be found in the memory locations 141 to 180 or in the banks "JL Presets 1 to 4".

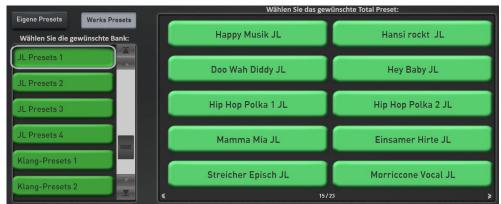

The James Last sound effects can be found in the SoundEffects presets 11, 12 and 13. These are automatically selected with the James Last presets.

### 6 new Udo Jürgens Styles

Robert Bartha has programmed 6 new Udo Jürgens styles for you. The styles can be found on the Style button Film & Show in the subgroup UJ and in the Style list in the places 2229 to 2234.

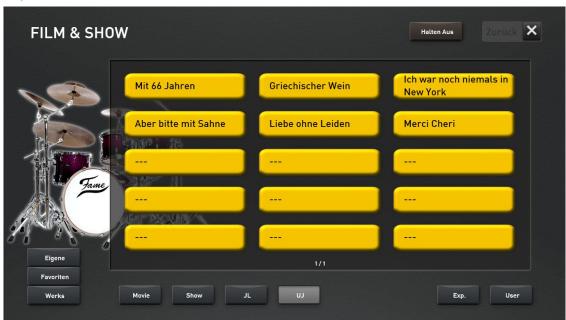

For each style, Robert Bartha has stored four total presets, which can be accessed via the STS (Sound To Style) buttons.

- Further adjustments and bug fixes
- Presets adapted for the PERGAMON OAX1000

| Software-Version: | 1.30-00 | Release-Date: | 24. September 2016 |
|-------------------|---------|---------------|--------------------|
|-------------------|---------|---------------|--------------------|

### Activation

Expansion packs are now available for the OAX-System. Information on how to activate expansion packs can be found in chapter 11 of the manual.

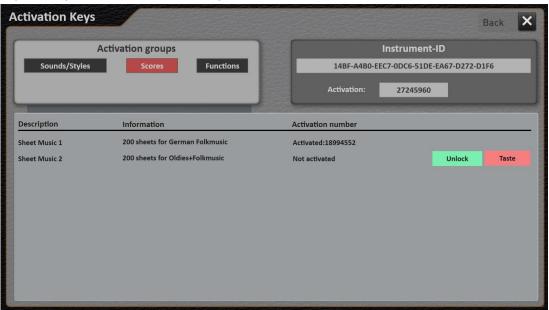

### Two score packs with 200 scores each are available

The first two activations for the OAX-System are now available:

- 1. Score pack 1 with 200 songs from German Folk music
- 2. Score pack 2 with 200 songs from German Oldies and Folk music

You can find a list of the contents on our homepage.

### Edit MIDI Sequences

You can change the tone and the relevant effect depth of the MIDI sequence and then resave the sequence at the end.

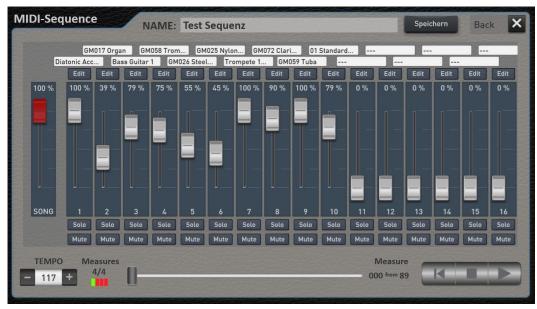

### • Data Backup

With these two functions you can create and load backups

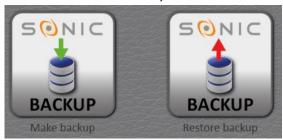

### New VST Host

The VST Host has been visually redesigned and is now very easy to operate. If you wish to integrate your own VST Plug-ins, you can get started very comfortably.

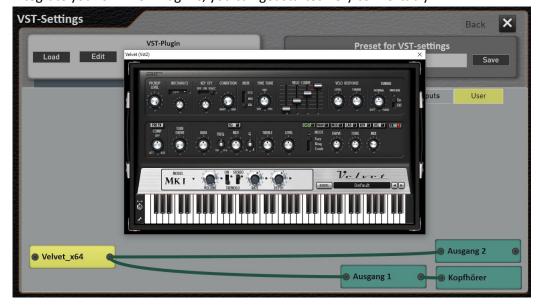

### 3 x Tones of a ELKA-Bass Pedal SGP150

Due to a fortunate coincidence, we were able to sample a legendary ELKA Bass pedal with its very own sound generator. The three tones SGP150 Pedal Bass, SGP150 Bass guitar and SGP150 String bass can be found under the tone buttons Guitar/Bass on the first mapping in the lowest row. A message for all Bass pedal players: an absolute must try!

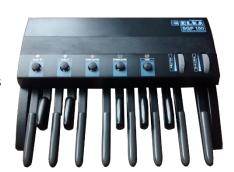

### • Portamento Sounds

Popular from the OAS System, the PORTAMENTO sound pack has also been activated for the OAX System. The tones are mapped to the relevant tone buttons.

### • Breaks configurable as Fills

The two breaks can also be set as a fill. You will find these settings under MIXER - STYLE SETTINGS

The adjusted values are stored with in a total preset when accompaniment is also saved.

| Software-Version: | 1.20-00 | Release-Date: | 21. März 2016 |
|-------------------|---------|---------------|---------------|
|-------------------|---------|---------------|---------------|

### New drawbar module OX7II brings WERSI drawbars sound on your SONIC

The development department has now transferred the famous WERSI Drawbar Sound of OX7 on current instruments. What was integrated into the old instruments as a DSP hardware, has now been transferred to a software module.

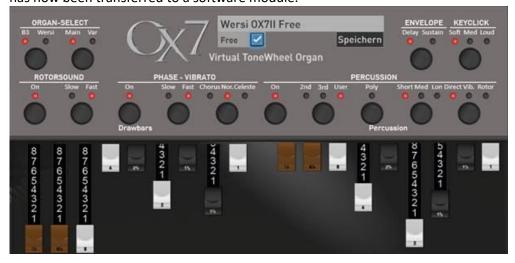

### New user interface for VB3 drawbars

The VB3 drawbars can be conveniently controlled via a surface now.

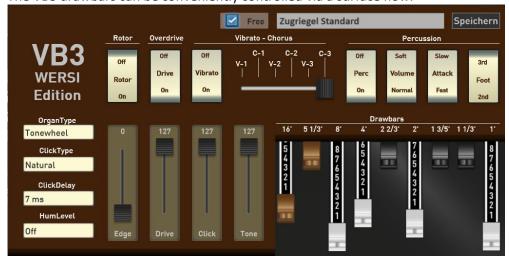

### New Sounds

In version V1.20 are over 120 new sounds and 34 new sound effects. You will find also some nostalgic sounds from the Wunderlich-time. See the list of new sounds below. All new sounds s are mapped to the appropriate sound button.

Each selector can now be set directly the volume. Simply
press on the right side of a selector and a volume control
appears for a few seconds.

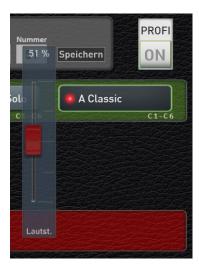

- Move the lists by using the data wheel.
- The manual has been divided into the two parts operation and programming.
- The display language has been extended to the Dutch language.
- The LED s of manual preset buttons are now illuminated and show the current preset in the selected bank.
- The STS-presets have been hidden from the list of factory presets and Total are only accessible via the corresponding Styles.
- Introduction of MIDI Out sounds allow you to integrate external sounds from connected expanders (MIDI Out 1, MIDI Out 2 or MIDI USB) in your OAX system.
- Other bug fixes and adjustments

| Software-Version: | 1.10-00 | Release-Date: | 11. November 2015 |
|-------------------|---------|---------------|-------------------|
|-------------------|---------|---------------|-------------------|

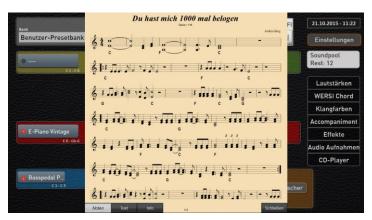

### • Sheet Music in the display

Sheet music and related texts can now be displayed. More than 50 titles have already been integrated by the factory. More music will soon be sold as grade packages. The customer can also integrate their own notes. The individual pages of music must be present in an image format such as PNG or JPG. See operating instructions Chapter 12.3. Check out the new function with the new Demo factory presets 131 to 140.

### CD-Player

You can play "normal" music CDs via the CD player.

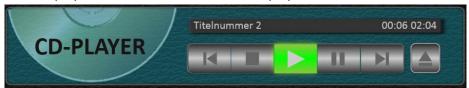

See operating instructions Chapter 8.9.

### • Audio Record

With this function you can easily save your playing as digital recording.

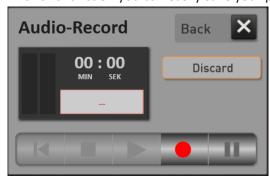

See operating instructions Chapter 8.10.

### • New surfaces for Input and output mixer

The previously integrated mixer has been provided with a new surface.

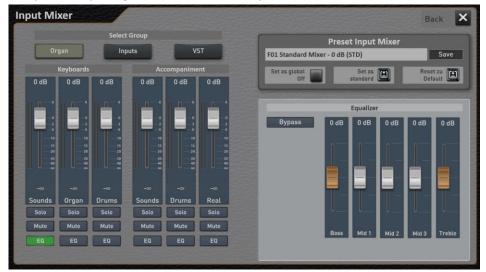

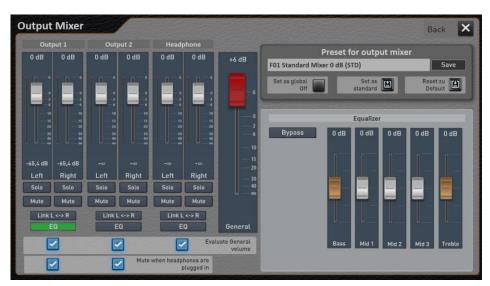

See operating instructions Chapter 11.

| Software-Version: | 1.05-00 | Release-Date: | 14. September 2015 |
|-------------------|---------|---------------|--------------------|
|-------------------|---------|---------------|--------------------|

- Software adjustments for the new model OAX500
- Profi Manual Controls (only the EASY Controls were previously unlocked)

With the Profi Manual controller you can make a lot of new settings for each selector. This includes:

- o Six SOUND CONTROLS for each sound
- Curves for Dynamic (Velocity), Expression Pedal,
   Volume and Modulations Wheel
- And more

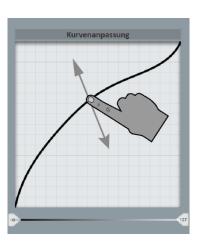

- Profi Accompaniment Controls (Only the EASY Controls were previously unlocked)
   With the new professional ACC Controls you can operate more functions than about the EASY ACC Controls. This includes:
  - freely adjustable range of chord recognition independent of the selectors on Upper, lower manual or pedal
  - o Curves for expression pedal on Accompaniment, Drums, Realdrums and Multimedia
  - And more
- New Vocal sounds
  - o Aah Vocal 1, Aah Vocal 2, Aah Vocal Mixed 1, Aah Vocal Mixed 2, Aah Vocal Mono
- Gradual introduction of the function STS -> Sound to Style. Four presets are stored with
  every style that can get to the control panel buttons SOUND TO STYLES 1 to 4. For each Style
  button the styles of the first mapping are ready now. The other mappings come with the next
  software.
- Setting the footswitch functions
  - The foot switch can be configured with many different functions
  - o saving possible in own footswitch presets
  - Direct storage in a Total Preset possible
- Adjusting the effects Reverb1, Reverb2, Chorus and Echo
  - Now you can set the effects quickly with the three panel buttons Reverbs, Delay and Chorus and save that in a Total Preset.
  - If you want to program your own effect programs, you can use the Effect programming in Profi Mode.
- Adjustments to the new MICROSOFT operating system WINDOWS 10

| Software-Version: | 1.04-00 | Release-Date: | 12. Mai 2015 |
|-------------------|---------|---------------|--------------|
|-------------------|---------|---------------|--------------|

- Total presets can be selected via a number field
  - o Includes preset delete, change preset name, change bank name
  - Import and Export Total Presets
- MIDI-Player activated
- Audio-player activated
- Accompaniment list in PROFI Mode can be selected
- Own Styles, MIDI sequences and audio tracks can be imported
- Soundlist in the PROFI Mode can be selected
- Play MIDI sequences and audio files directly from a USB stick
- Extended system languages with French
- The church organ plugin **HAUPTWERK** can be used. For more information on pricing, contact WERSI MUSIC STORE or your dealer.
- Advanced Styles: Kölle am Dom Ballad, Viva Flamenco
- There is a complete new style editor.
- LM Hold function activated
- The active selector is now highlighted more clearly.
- The software history can be called up under **Settings** on page 2 with the Icon **Sofware History**.

### **Bugfixes:**

- Style "Happy Schlager" working again
- Style "Samba Brasil +" adjusted sound assignment
- Some revised Total Presets
- Internal adjustments

| Software-Version: 1.02-08 Release date: 04. Februar 2015 |
|----------------------------------------------------------|
|----------------------------------------------------------|

- New function "Effect-Sounds" with over 150 Sounds
- Saving Total Presets
  - Six options -> Sounds, Accompaniment, Effect-Sounds, Footswitches, Tempo, Transpose
- New on-screen keyboard
- New Sounds
  - o Basspedal, Basspedal Guitar
  - Solina Strings
  - Timpanies
- 19 new styles

| Rock           | Summer Slow Rock; Good Time Boogie                                             |
|----------------|--------------------------------------------------------------------------------|
| Ballad         | Ballade 3                                                                      |
| Ballroom       | Liebeswalzer, Modern Cha Cha                                                   |
| Entertainer    | Schlager Dance, Schlager Espania, Schlager Ballad, Schlager Rumba, Happy Beat, |
|                | Happy Foxtrott, Happy Schlager, Tropical Fruits                                |
| Swing/Big Band | Swing Shuffle, All Time Swing, Let's Swing, Swing'n Snap & Brush               |
| Latin          | Samba Ole, Modern Bossa                                                        |

- Further bug fixes and optimizations
- The manual can be called up under **Settings** on page 2 with the Icon **Turorials**.

### Important notes:

- 1. You get a multi-site, when you drag a page with two fingers less.
- 2. To view a page larger again, tap once on the desired page.
- 3. To close the view of the manual and return to SONIC again, pull once with a finger from the top to the bottom of the screen.

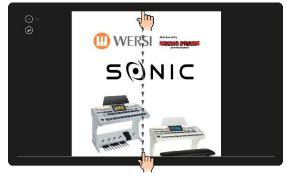